# **scorched Documentation**

*Release 0.1*

**Josip Delic**

October 24, 2016

#### Contents

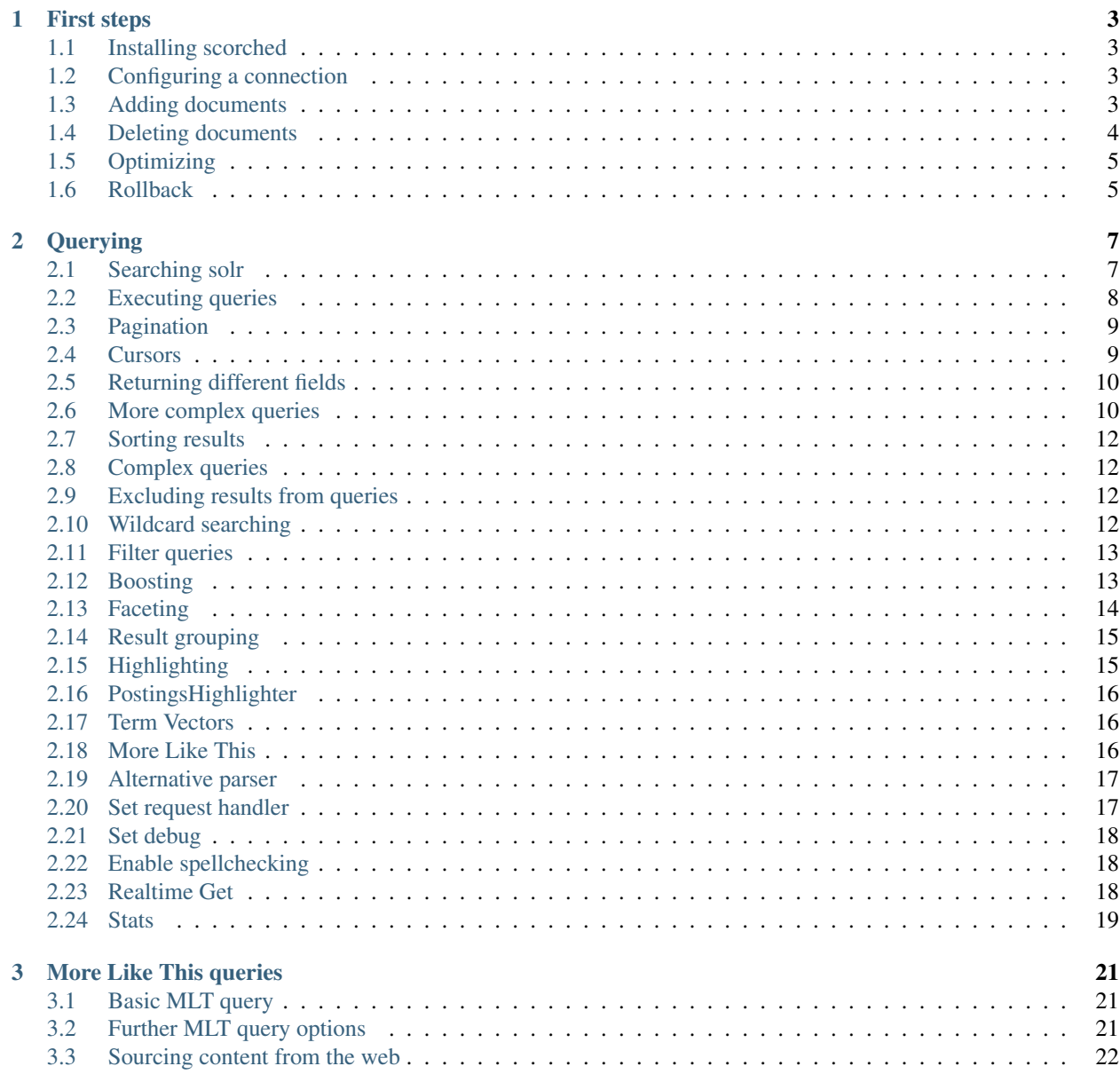

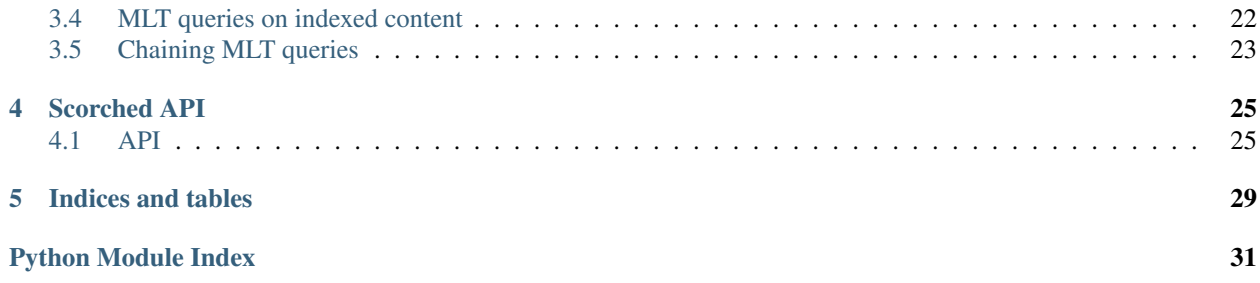

Contents:

#### **First steps**

### <span id="page-6-1"></span><span id="page-6-0"></span>**1.1 Installing scorched**

You can install scorched via setuptools, pip.

To use scorched, you'll need an Apache Solr installation. Scorched currently requires at least version 3.6.1 of Apache Solr.

#### **1.1.1 Using pip**

If you have [pip](http://www.pip-installer.org) installed, just type:

\$ pip install scorched

If you've got an old version of scorched installed, and want to upgrade, then type:

\$ pip install -U scorched

That's all you need to do; all dependencies will be pulled in automatically.

# <span id="page-6-2"></span>**1.2 Configuring a connection**

Whether you're querying or updating a Solr server, you need to set up a connection to the Solr server. Pass the URL of the Solr server to a SolrInterface object.

```
>>> import scorched
>>> si = scorched.SolrInterface("http://localhost:8983/solr/")
```
Note: Optional arguments to connection: [scorched.connection.SolrConnection](#page-28-2)

# <span id="page-6-3"></span>**1.3 Adding documents**

To add data to the scorched instance use a Python dictionary.

```
>>> document = {"id":"0553573403",
... "cat":"book",
... "name":"A Game of Thrones",
... "price":7.99,
... "inStock": True,
... "author_t":
... "George R.R. Martin",
... "series_t":"A Song of Ice and Fire",
... "sequence_i":1,
... "genre_s":"fantasy"}
>>> si.add(document)
```
You can add lists of dictionaries in the same way. Given the example "books.json" file, you could feed it to scorched like so:

```
>>> file = os.path.join(os.path.dirname(__file__), "dumps",
... "books.json")
>>> with open(file) as f:
... datajson = f.read()
... docs = json.loads(self.datajson)
>>> si.add(docs)
>>> si.commit()
```
#### Note: Optional arguments to add:

See <http://wiki.apache.org/solr/UpdateXmlMessages> for details. Or the api documentation: TODO link

#### <span id="page-7-0"></span>**1.4 Deleting documents**

You can delete documents individually, or delete all documents resulting from a query.

To delete documents individually, you need to pass a list of the document ids to scorched.

```
>>> si.delete_by_ids([obj.id])
>>> si.delete_by_ids([x.id for x in objs])
```
To delete documents by query, you construct one or more queries from *Q* objects, in the same way that you construct a query as explained in optional-terms. You then pass those query into the delete\_by\_query() method:

**>>>** si.delete\_by\_query(query=si.Q("game"))

To clear the entire index, there is a shortcut which simply deletes every document in the index.

```
>>> si.delete_all()
```
Deletions, like additions, only take effect after a commit (or autocommit).

Note: Optional arguments to delete:

See <http://wiki.apache.org/solr/UpdateXmlMessages> for details. Or the api documentation: TODO link

# <span id="page-8-0"></span>**1.5 Optimizing**

After updating an index with new data, it becomes fragmented and performance suffers. This means that you need to optimize the index. When and how often you do this is something you need to decide on a case by case basis. If you only add data infrequently, you should optimize after every new update; if you trickle in data on a frequent basis, you need to think more about it. See [http://wiki.apache.org/solr/SolrPerformanceFactors#Optimization\\_Considerations.](http://wiki.apache.org/solr/SolrPerformanceFactors#Optimization_Considerations)

Either way, to optimize an index, simply call:

```
>>> si.optimize()
```
A Solr optimize also performs a commit, so if you're about to optimize() anyway, you can leave off the preceding commit(). It doesn't particularly hurt to do both though.

### <span id="page-8-1"></span>**1.6 Rollback**

If you haven't yet added/deleted documents since the last commit, you can issue a rollback to revert the index state to that of the last commit.

**>>>** si.rollback()

### **Querying**

<span id="page-10-0"></span>For the examples in this chapter, I'll be assuming that you've loaded your server up with the books data supplied with the example Solr setup.

The data itself you can see at \$SOLR\_SOURCE\_DIR/example/exampledocs/books.json. To load it into a server running with the example schema:

```
$ cd example/exampledocs
$ curl 'http://localhost:8983/solr/update/json?commit=true' --data-binary \
@exampledocs/books.json -H 'Content-type:application/json'
```
### <span id="page-10-1"></span>**2.1 Searching solr**

[

Scorched uses a chaining API, and will hopefully look quite familiar to anyone who has used the Django ORM.

The books. json data looked like this:

```
{
        "id" : "978-0641723445",
        "cat" : ["book","hardcover"],
        "name" : "The Lightning Thief",
        "author" : "Rick Riordan",
        "series_t" : "Percy Jackson and the Olympians",
        "sequence_i" : 1,
        "genre_s" : "fantasy",
        "inStock" : true,
        "price" : 12.50,
        "pages_i" : 384
   }
...
]
```
Note: Dynamic fields.

Dynamic fields are named with a suffix  $(*_i, *_t, *_s)$ .

A simple search for one word, in the default search field.

**>>>** si.query("thief")

Maybe you want to search in the (non-default) field author for authors called Martin

**>>>** si.query(author="rick")

Maybe you want to search for books with "thief" in their title, by an author called "rick".

**>>>** si.query(name="thief", author="rick")

Perhaps your initial, default, search is more complex, and has more than one word in it:

```
>>> si.query(name="lightning").query(name="thief")
```
A easy way to see what sunburnt is producing is to call options:

```
>>> si.query(name="lightning").query(name="thief").options()
{'q': u'name:lightning AND name:thief'}
```
#### <span id="page-11-0"></span>**2.2 Executing queries**

Scorched is lazy in constructing queries. The examples in the previous section don't actually perform the query - they just create a "query object" with the correct parameters. To actually get the results of the query, you'll need to execute it:

**>>>** response = si.query("thief").execute()

This will return a SolrResponse object. If you treat this object as a list, then each member of the list will be a document, in the form of a Python dictionary containing the relevant fields:

For example, if you run the first example query above, you should see a response like this:

```
>>> for result in si.query("thief").execute():
... print result
{
   u'name': u'The Lightning Thief',
   u'author': u'Rick Riordan',
   u'series_t': u'Percy Jackson and the Olympians',
   u'pages_i': 384,
   u'genre_s': u'fantasy',
   u'author_s': u'Rick Riordan',
   u'price': 12.5,
   u'price_c': u'12.5,USD',
   u'sequence_i': 1,
   u'inStock': True,
   u'_version_': 1462820023761371136,
   u'cat': [u'book', u'hardcover'],
   u'id': u'978-0641723445'
}
```
Of course, often you don't want your results in the form of a dictionary, you want an object. Perhaps you have the following class defined in your code:

```
>>> class Book:
... def __init__(self, name, author, **other_kwargs):
... self.title = name
... self.author = author
... self.other_kwargs = other_kwargs
...
```

```
... def repr (self):
           ... return 'Book("%s", "%s")' % (self.title, self.author)
```
You can tell scorched to give you Book instances back by telling execute () to use the class as a constructor.

```
>>> for result in si.query("game").execute(constructor=Book):
... print result
Book("The Lightning Thief", "Rick Riordan")
```
The constructor argument most often will be a class, but it can be any callable; it will always be called as constructor(\*\*response\_dict).

You can extract more information from the response than simply the list of results. The SolrResponse object has the following attributes:

- response.status : status of query. (status  $!= 0$  something went wrong).
- response. OTime : how long did the query take in milliseconds.
- response.params : the params that were used in the query.

and the results themselves are in the following attributes

- response.result : the results of your main query.
- response.result.groups : see 'Result greater'\_ below.
- response.facet\_counts : see *[Faceting](#page-17-0)* below.
- response.highlighting : see *[Highlighting](#page-18-1)* below.
- response.more\_like\_these : see *[More Like This](#page-19-2)* below.

Finally, response.result itself has the following attributes

- response.result.numFound: total number of docs found in the index.
- response.result.docs : the actual results themselves.
- **response.result.start** [if the number of docs is less than numFound,] then this is the pagination offset.

#### <span id="page-12-0"></span>**2.3 Pagination**

By default, Solr will only return the first 10 results (this is configurable in schema.xml). To get at more results, you need to tell solr to paginate further through the results. You do this by applying the paginate() method, which takes two parameters, start and rows:

**>>>** si.query("black").paginate(start=10, rows=30)

#### <span id="page-12-1"></span>**2.4 Cursors**

If you want to get all / a huge number of results, you should use cursors to get the results in smaller chunks. Due to the way this is implemented in Solr, your sort needs to include your uniqueKey field. The cursor() method returns a cursor that you can iterate over. Like execute (), cursor () takes an optional constructor parameter. In addition you can pass rows to define how many results should be fetched from Solr at once.

**>>> for** item **in** si.query("black").sort\_by('id').cursor(rows=100): ...

#### <span id="page-13-0"></span>**2.5 Returning different fields**

By default, Solr will return all stored fields in the results. You might only be interested in a subset of those fields. To restrict the fields Solr returns, you apply the field\_limit() methods.

**>>>** si.query("game").field\_limit("id") **>>>** si.query("game").field\_limit(["id", "name"])

You can use the same option to get hold of the relevancy score that Solr has calculated for each document in the query:

```
>>> si.query("game").field_limit(score=True) # Return the score alongside each document
>>> si.query("game").field_limit("id", score=True") # return just the id and score.
```
The results appear just like the normal dictionary responses, but with a different selection of fields.

```
>>> for result in si.query("thief").field_limit("id", score=True"):
... print result
{u'score': 0.6349302, u'id': u'978-0641723445'}
```
#### <span id="page-13-1"></span>**2.6 More complex queries**

In our books example, there are two numerical fields - the  $\text{price}$  (which is a float) and sequence  $\pm$  (which is an integer). Numerical fields can be queried:

- exactly
- by comparison  $\left\langle \frac{\langle z \rangle}{\langle z i \rangle} \right\rangle$
- by range (between two values)

#### **2.6.1 Exact queries**

Don't try and query floats exactly unless you really know what you're doing [\(http://download.oracle.com/docs/cd/E19957-01/806-3568/ncg\\_goldberg.html\)](http://download.oracle.com/docs/cd/E19957-01/806-3568/ncg_goldberg.html). Solr will let you, but you almost certainly don't want to. Querying integers exactly is fine though.

**>>>** si.query(sequence\_i=1)

#### **2.6.2 Comparison queries**

These use a new syntax:

```
>>> si.query(price__lt=7)
```
Notice the double-underscore separating "price" from "lt". It will search for all books whose price is less than 7. You can do similar searches on any float or integer field, and you can use:

- gt : greater than, >
- gte : greater than or equal to, >=
- $lt:$  less than,  $\lt$
- $\pm e$  : less than or equal to,  $\leq$

#### **2.6.3 Range queries**

As an extension of a comparison query, you can query for values that are within a range, ie between two different numbers.

**>>>** si.query(price\_\_range=(5, 7)) # all books with prices between 5 and 7.

This range query is *inclusive* - it will return prices of books which are priced at exactly 5 or exactly 7. You can also make an *exclusive* search:

```
>>> si.query(price__rangeexc=(5, 7))
```
Which will exclude books priced at exactly 5 or 7.

Finally, you can also do a completely open range search:

```
>>> si.query(price__any=True)
```
Will search for a book which has *any* price. Why would you do this? Well, if you had a schema where price was *optional*, then this search would return all books which had a price - and exclude any books which didn't have a price.

#### **2.6.4 Date queries**

You can query on dates the same way as you can query on numbers: exactly, by comparison, or by range.

Be warned, though, that exact searching on date suffers from similar problems to exact searching on floating point numbers. Solr stores all dates to microsecond precision; exact searching will fail unless the date requested is also correct to microsecond precision.

**>>>** si.query(date\_dt=datetime.datetime(2006, 02, 13))

Will search for items whose manufacture date is *exactly* zero microseconds after midnight on the 13th February, 2006.

More likely you'll want to search by comparison or by range:

```
# all items after the 1st January 2006
>>> si.query(date_dt__gt=datetime.datetime(2006, 1, 1))
# all items in Q1 2006.
>>> si.query(date_dt__range=(datetime.datetime(2006, 1, 1), datetime.datetime(2006, 4, 1))
```
The argument to a date query can be any object that looks roughly like a Python datetime object or a string in W3C Datetime notation [\(http://www.w3.org/TR/NOTE-datetime\)](http://www.w3.org/TR/NOTE-datetime)

```
>>> si.query(date_dt__gte="2006")
>>> si.query(date_dt__lt="2009-04-13")
>>> si.query(date_dt__range=("2010-03-04 00:34:21", "2011-02-17 09:21:44"))
```
#### **2.6.5 Boolean fields**

Boolean fields are flags on a document. In the example hardware specs, documents carry an inStock field. We can select on that by doing:

**>>>** si.query("thief", inStock=True)

### <span id="page-15-0"></span>**2.7 Sorting results**

Solr will return results in "relevancy" order. How Solr determines relevancy is a complex question, and can depend highly on your specific setup. However, it's possible to override this and sort query results by another field. This field must be sortable, so most likely your"d use a numerical or date field.

```
>>> si.query("thief").sort_by("price") # ascending price
>>> si.query("thief").sort_by("-price") # descending price
```
You can also sort on multiple factors:

**>>>** si.query("thief").sort\_by("-price").sort\_by("score")

This query will sort first by descending price, and then by increasing "score" (which is what Solr calls relevancy).

### <span id="page-15-1"></span>**2.8 Complex queries**

Scorched queries can be chained together in all sorts of ways, with query terms being applied.

What we do is construct two *query objects*, one for each condition, and OR them together.

**>>>** si.query(si.Q("thief") | si.Q("sea"))

The Q object can contain an arbitrary query, and can then be combined using Boolean logic (here, using |, the OR operator). The result can then be passed to a normal  $\sin$ . query() call for execution.

 $Q$  objects can be combined using any of the Boolean operators, so also  $\&$  (AND) and  $\sim$  (NOT), and can be nested within each other.

A moderately complex query could be written:

```
>>> query = si.query(si.Q(si.Q("thief") & ~si.Q(author="ostein")) \
| si.Q(si.Q("foo") & ~si.Q(author="bui")))
```
Which will producse this query:

```
>>> query.options()
{'q': u'(thief AND (*:* AND NOT author:ostein)) OR (foo AND (*:* AND NOT author:bui))'}
```
#### <span id="page-15-2"></span>**2.9 Excluding results from queries**

If we want to *exclude* results by some criteria we use the  $\sim$  si.Q().

```
>>> si.query(~si.Q(author="Rick Riordan"))
```
#### <span id="page-15-3"></span>**2.10 Wildcard searching**

You can use asterisks and question marks in the normal way, except that you may not use leading wildcards - ie no wildcards at the beginning of a term.

Search for book with "thie" in the name:

**>>>** si.query(name=scorched.strings.WildcardString("thie\*"))

If, for some reason, you want to search exactly for a string with an asterisk or a question mark in it then you need to tell Solr to special case it:

**>>>** si.query(id=RawString("055323933?\*"))

This will search for a document whose id contains *exactly* the string given, including the question mark and asterisk.

#### <span id="page-16-0"></span>**2.11 Filter queries**

Solr implements several internal caching layers, and to some extent you can control when and how they're used.

Often, you find that you can partition your query; one part is run many times without change, or with very limited change, and another part varies much more. (See <http://wiki.apache.org/solr/FilterQueryGuidance> for more guidance.)

If you taking search input from the user, you would write:

```
>>> si.query(name=user_input).filter(price__lt=7.5)
>>> si.query(name=user_input).filter(price__gte=7.5)
```
Adding multiple filter:

```
>>> si.query(name="bla").filter(price__lt=7.5).filter(author="hans").options()
{'fq': [u'author:hans', u'price:{* TO 7.5}'], 'q': u'name:bla'}
```
You can filter any sort of query, simply by using filter() instead of query(). And if your filtering involves an exclusion, then simple use  $\sim$ si. Q(author="lloyd").

```
>>> si.query(title="black").filter(~si.Q(author="lloyd")).options()
{'fq': u'NOT author:lloyd', 'q': u'title:black'}
```
It's possible to mix and match query() and  $filter()$  calls as much as you like while chaining. The resulting filter queries will be combined and cached together. The argument to a filter () call can be an combination of  $si$ . objects.

```
>>> si.query(title="black").filter(
... si.Q(si.Q(name="thief") & ~si.Q(author="ostein"))
... ).filter(si.Q(si.Q(title="foo") & ~si.Q(author="bui"))
... ).options()
{'fq': [u'name:thief', u'title:foo', u'NOT author:ostein', u'NOT author:bui'],
'q': u'title:black'}
```
### <span id="page-16-1"></span>**2.12 Boosting**

Solr provides a mechanism for "boosting" results according to the values of various fields (See [http://wiki.apache.org/solr/SolrRelevancyCookbook#Boosting\\_Ranking\\_Terms](http://wiki.apache.org/solr/SolrRelevancyCookbook#Boosting_Ranking_Terms) for a full explanation).

Boosts the importance of the author field by 3.

```
>>> si.query(si.Q("black") | si.Q(author="lloyd")**3).options()
{'q': u'black OR author:lloyd^3'}
```
A more common pattern is that you want all books with "black" in the title *and you have a preference for those authored by Lloyd Alexander*. This is different from the last query; the last query would return books by Lloyd

Alexander which did not have "black" in the title. Achieving this in Solr is possible, but a little awkward; scorched provides a shortcut for this pattern.

```
>>> si.query("black").boost_relevancy(3, author_t="lloyd").options()
{'q': u'black OR (black AND author_t:lloyd^3)'}
```
This is fully chainable, and boost relevancy can take an arbitrary collection of query objects.

### <span id="page-17-0"></span>**2.13 Faceting**

For background, see [http://wiki.apache.org/solr/SimpleFacetParameters.](http://wiki.apache.org/solr/SimpleFacetParameters)

Scorched lets you apply faceting to any query, with the facet\_by() method, chainable on a query object. The facet\_by() method needs, at least, a field (or list of fields) to facet on:

**>>>** facet\_query = si.query("thief").facet\_by("sequence\_i").paginate(rows=0)

The above fragment will search for game with "thrones" in the title, and facet the results according to the value of sequence *i*. It will also return zero results, just the facet output.

```
>>> print facet_query.execute().facet_counts.facet_fields
{u'sequence_i': [(u'1', 1), (u'2', 0)]}
```
The facet\_counts objects contains several sets of results - here, we're only interested in the facet\_fields object. This contains a dictionary of results, keyed by each field where faceting was requested. The dictionary value is a list of two-tuples, mapping the value of the faceted field.

You can facet on more than one field at a time:

**>>>** si.query(...).facet\_by(fields=["field1", "field2, ...])

The facet fields dictionary will have more than one key.

Solr supports a number of parameters to the faceting operation. All of the basic options are exposed through scorched:

```
fields, prefix, sort, limit, offset, mincount, missing, method,
enum.cache.minDf
```
All of these can be used as keyword arguments to the facet () call, except of course the last one since it contains periods. To pass keyword arguments with periods in them, you can use *\*\** syntax:

You can facet by ranges. The following query will return range facets over  $\text{field1: } 0\text{-}10$ ,  $11\text{-}20$ ,  $21\text{-}30$ , etc. The mincount parameter can be used to return only those facets which contain a minimum number of results.

**>>>** si.query(...).facet\_range(fields='field1', start=0, gap=10, end=100, \ limit=10, mincount=1)

Alternatively, you create ranges of dates using Solr's *date math* syntax. This next example creates a facet for each of the last 12 months.

```
>>> si.query(...).facet_range(fields='field1', start='NOW-12MONTHS/MONTH', \
                              gap='+1MONTHS', end='NOW/MONTH')
```
See <https://cwiki.apache.org/confluence/display/solr/Working+with+Dates#WorkingwithDates-DateMath> for more details on *date math* syntax.

**>>>** facet(\*\*{"enum.cache.minDf":25})

You can also facet on the result of one or more queries, using the  $f$ acet\_query() method. For example:

```
>>> fquery = si.query("game").facet_query(price__lt=7).facet_query(price__gte=7)
>>> print fquery.execute().facet_counts.facet_queries
[('price:[7.0 TO *]', 1), ('price:{* TO 7.0}', 1)]
```
This will facet the results according to the two queries specified, so you can see how many of the results cost less than 7, and how many cost more.

The results come back this time in the facet\_queries object, but have the same form as before. The facets are shown as a list of tuples, mapping query to number of results.

Facet pivot TODO [https://wiki.apache.org/solr/HierarchicalFaceting#Pivot\\_Facets](https://wiki.apache.org/solr/HierarchicalFaceting#Pivot_Facets)

# <span id="page-18-0"></span>**2.14 Result grouping**

For background, see [http://wiki.apache.org/solr/FieldCollapsing.](http://wiki.apache.org/solr/FieldCollapsing)

Solr 3.3 added support for result grouping.

An example call looks like this:

```
>>> resp = si.query().group_by('genre_s', limit=10).execute()
>>> for g in resp.groups['genre_s']['groups']:
... print "%s #%s" % (q['groupValue'], len(q['doclist']['docs']))
... for d in g['doclist']['docs']:
... print "\t%s" % d['name']
fantasy #3
   The Lightning Thief
   The Sea of Monsters
   Sophie's World : The Greek Philosophers
IT #1
   Lucene in Action, Second Edition
```
### <span id="page-18-1"></span>**2.15 Highlighting**

For background, see [http://wiki.apache.org/solr/HighlightingParameters.](http://wiki.apache.org/solr/HighlightingParameters)

Alongside the normal search results, you can ask Solr to return fragments of the documents, with relevant search terms highlighted. You do this with the chainable highlight() method.

Specify which field we would like to see highlighted:

```
>>> resp = si.query('thief').highlight('name').execute()
>>> resp.highlighting
{u'978-0641723445': {u'name': [u'The Lightning <em>Thief</em>']}}
```
It is also possible to specify a array of fields:

```
>>> si.query('thief').highlight(['name', 'title']).options()
{'hl': True, 'hl.fl': 'name,title', 'q': u'thief'}
```
Highlighting values will also be included in "response.result.doc' and grouped results as a "solr\_highlights' attribute so that they can be accessed during result iteration.

### <span id="page-19-0"></span>**2.16 PostingsHighlighter**

For background, see [https://wiki.apache.org/solr/PostingsHighlighter.](https://wiki.apache.org/solr/PostingsHighlighter)

PostingsHighlighter is a new highlighter in Solr4.3 to summarize documents for summary results. You do this with the chainable postings\_highlight() method.

Specify which field we would like to see highlighted:

```
>>> resp = si.query('thief').postings_highlight('name').execute()
>>> resp.highlighting
{u'978-0641723445': {u'name': [u'The Lightning <em>Thief</em>']}}
```
It is also possible to specify a array of fields:

```
>>> si.query('thief').postings_highlight(['name', 'title']).options()
{'hl': True, 'hl.fl': 'name,title', 'q': u'thief'}
```
### <span id="page-19-1"></span>**2.17 Term Vectors**

For background, see [https://wiki.apache.org/solr/TermVectorComponent.](https://wiki.apache.org/solr/TermVectorComponent)

Alongside the normal search results, you can ask solr to return the term vector, the term frequency, inverse document frequency, and position and offset information for the documents. You do this with the chainable term\_vector() method.

**>>>** resp = si.query('thief').term\_vector(all=True).execute()

You can also specify for which fields you would like to get information:

**>>>** resp = si.query('thief').term\_vector('name').execute()

It is also possible to specify a array of fields:

```
>>> si.query('thief').term_vector(['name', 'title'], all=True).execute()
```
#### <span id="page-19-2"></span>**2.18 More Like This**

For background, see [http://wiki.apache.org/solr/MoreLikeThis.](http://wiki.apache.org/solr/MoreLikeThis) Alongside a set of search results, Solr can suggest other documents that are similar to each of the documents in the search result.

More-like-this searches are accomplished with the mlt() chainable option. Solr needs to know which fields to consider when deciding similarity.

```
>>> resp = si.query(id="978-0641723445").mlt("genre_s", mintf=1, mindf=1).execute()
>>> resp.more_like_these
{u'978-0641723445': <scorched.response.SolrResult at 0x28b6350>}
>>> resp.more_like_these['978-0641723445'].docs
[{u'_version_': 1462820023772905472,
 u'author': u'Rick Riordan',
 u'author_s': u'Rick Riordan',
 u'cat': [u'book', u'paperback'],
 u'genre_s': u'fantasy',
 u'id': u'978-1423103349',
```

```
u'inStock': True,
u'name': u'The Sea of Monsters',
u'pages_i': 304,
u'price': 6.49,
u'price_c': u'6.49,USD',
u'sequence_i': 2,
u'series_t': u'Percy Jackson and the Olympians'},
{u'_version_': 1462820023776051200,
u'author': u'Jostein Gaarder',
u'author_s': u'Jostein Gaarder',
u'cat': [u'book', u'paperback'],
u'genre_s': u'fantasy',
u'id': u'978-1857995879',
u'inStock': True,
u'name': u"Sophie's World : The Greek Philosophers",
u'pages_i': 64,
u'price': 3.07,
u'price_c': u'3.07,USD',
u'sequence_i': 1}]
```
Here we used mlt() options to alter the default behaviour (because our corpus is so small that Solr wouldn't find any similar documents with the standard behaviour.

The SolrResponse object has a more\_like\_these attribute. This is a dictionary of SolrResult objects, one dictionary entry for each result of the main query. Here, the query only produced one result (because we searched on the uniqueKey. Inspecting the SolrResult object, we find that it contains only one document.

We can read the above result as saying that under the  $mlt()$  parameters requested, there was only one document similar to the search result.

To avoid having to do the extra dictionary lookup.

 $mlt()$  also takes a list of options (see the Solr documentation for a full explanation);

```
fields, count, mintf, mindf, minwl, mawl, maxqt, maxntp, boost
```
### <span id="page-20-0"></span>**2.19 Alternative parser**

Scorched supports the *dismax* and *edismax* parser. These can be added by simply calling alt\_parser.

Example:

```
>>> si.query().alt_parser('edismax', mm=2).options()
{'defType': 'edismax', 'mm': 2, 'q': '*:*'}
```
The *edismax* parser also supports field aliases. Here is an example where foo is aliased to the fields bar and baz.

Example:

```
>>> si.query().alt_parser('edismax', f={'foo':['bar', 'baz']}).options()
{'defType': 'edismax', 'q': '*:*', 'f.foo.qf': 'bar baz'}
```
#### <span id="page-20-1"></span>**2.20 Set request handler**

For background, see [https://wiki.apache.org/solr/SolrRequestHandler.](https://wiki.apache.org/solr/SolrRequestHandler) It is possible to set the request handler. To set a different request handler use set\_requesthandler.

Example:

```
>>> si.query().set_requesthandler('foo').options()
{u'q': u'*:*', u'qt': 'foo'}
```
### <span id="page-21-0"></span>**2.21 Set debug**

For background, see [https://wiki.apache.org/solr/CommonQueryParameters#Debugging.](https://wiki.apache.org/solr/CommonQueryParameters#Debugging) To see what Solr is doing with our query we need sometimes more info. To get this additional information we set debug.

Example:

```
>>> si.query().debug().options()
{u'debugQuery': True, u'q': u'*:*'}
>>> si.query().debug().execute().debug
{u'QParser': u'LuceneQParser',
u'explain': {u'978-1423103349': u'\n1.0 = (MATCH) MatchAllDocsQuery, product of:\n 1.0 = queryNorm\n
u'978-1857995879': u'\n1.0 = (MATCH) MatchAllDocsQuery, product of:\n 1.0 = queryNorm\n',
u'978-1933988177': u'\n1.0 = (MATCH) MatchAllDocsQuery, product of:\n 1.0 = queryNorm\n'},
u'parsedquery': u'MatchAllDocsQuery(*:*)',
u'parsedquery_toString': u'*:*',
u'querystring': u'*:*',
u'rawquerystring': u'*:*',
u'timing': {u'prepare': {u'debug': {u'time': 0.0},
 u'facet': {u'time': 0.0},
 u'highlight': {u'time': 0.0},
 u'mlt': {u'time': 0.0},
 u'query': {u'time': 0.0},
 u'stats': {u'time': 0.0},
 u'time': 0.0},
u'process': {u'debug': {u'time': 0.0},
 u'facet': {u'time': 0.0},
 u'highlight': {u'time': 0.0},
 u'mlt': {u'time': 0.0},
 u'query': {u'time': 1.0},
 u'stats': {u'time': 0.0},
 u'time': 1.0},
u'time': 1.0}}
```
### <span id="page-21-1"></span>**2.22 Enable spellchecking**

For background, see [http://wiki.apache.org/solr/SpellCheckComponent.](http://wiki.apache.org/solr/SpellCheckComponent) It is possible to activate spellchecking in yout query. To do that, use spellcheck.

Example:

```
>>> si.query().spellcheck().options()
{u'q': u'*:*', u'spellcheck': 'true'}
```
### <span id="page-21-2"></span>**2.23 Realtime Get**

For background, see <https://wiki.apache.org/solr/RealTimeGet>

Solr 4.0 added support for retrieval of documents that are not yet commited. The retrieval can only by done by id:

```
>>> resp = si.get("978-1423103349")
```
You can also pass multiple ids:

**>>>** resp = si.get(["978-0641723445", "978-1423103349"])

The return value is the same as for a normal search

# <span id="page-22-0"></span>**2.24 Stats**

For background, see <https://wiki.apache.org/solr/StatsComponent>

Solr can return simple statistics for indexed numeric fields:

**>>>** resp = solr.query().stats('int\_field')

You can also pass multiple fields:

**>>>** resp = solr.query().stats(['int\_field', 'float\_field'])

The resulting statistics are available on the response at resp.stats.stats\_fields.

### **More Like This queries**

<span id="page-24-0"></span>More Like This (MLT) is a feature of Solr which provides for comparisons of documents; you can ask Solr to tell you about any More documents it has that are Like This one.

An MLT query can be part of a standard query (see standard-query-more-like-this.), in which case you're asking Solr to tell you not only about immediate query results, but also about any other results which are similar to the results you've got.

Alternatively, you can feed Solr an entire document that is not already in its index, and ask to do an MLT query on that document.

The first case is covered above in standard-query-more-like-this; the second case we'll show here.

### <span id="page-24-1"></span>**3.1 Basic MLT query**

Instead of calling the query method on the interface, we call the mlt\_query method.

**>>>** si.mlt\_query(fields="name", content=open("localfile").read())

We give the MLT handler some content (sourced in this case from a local file); the MLT query will take this text, analyze it, and retrieve documents that are similar according to the results of its analysis.

The results are returned in the same format as illustrated in the  $mlt()$  method.

### <span id="page-24-2"></span>**3.2 Further MLT query options**

If we wanted similarity to be calculated with respect to a different field or fields.:

```
>>> si.mlt_query(content=open("localfile").read(),
... fields=["name", "author_t"])
```
We can understand a little more about why we get the results we do by asking for the result of the MLT document analysis.

```
>>> si.mlt_query(fields="name", content=open("localfile").read(),
... interestingTerms="list")
>>> si.mlt_query(fields="name", content=open("localfile").read(),
... interestingTerms="details")
```
"list" will return a list of the interesting terms extracted; "details" will also provide details of the boost used for each term.

If the document you're supplying is not encoded in UTF-8 (or equivalently ASCII) format, then you need to specify the charset in use (using the list available at [http://docs.python.org/library/codecs.html#standard-encodings:](http://docs.python.org/library/codecs.html#standard-encodings)

```
>>> si.mlt_query(fields="name", content=open("localfile").read(),
                 content_charset="iso-8859-1")
```
#### <span id="page-25-0"></span>**3.3 Sourcing content from the web**

You can also choose to tell Solr to source the document from the web, by giving the URL for the content rather than supplying it yourself:

**>>>** si.mlt\_query(fields="name", url="http://example.com/document")

All the other options above still apply to URL-sourced content, except for "content\_charset"; that's up to the webserver where the content is stored.

In all the cases above, you can also specify any of the other options shown in  $mlt()$ , apart from "count".

### <span id="page-25-1"></span>**3.4 MLT queries on indexed content**

You can perform an MLT query on indexed content in the following way:

```
>>> res = si.mlt_query("genre_s", interestingTerms="details",
... mintf=1, mindf=1).query(
... id="978-0641723445").execute()
>>> res.result.docs
[{u'_version_': 1462917302263480320,
 u'author': u'Rick Riordan',
 u'author_s': u'Rick Riordan',
 u'cat': [u'book', u'paperback'],
 u'genre_s': u'fantasy',
 u'id': u'978-1423103349',
 u'inStock': True,
 u'name': u'The Sea of Monsters',
 u'pages_i': 304,
 u'price': 6.49,
 u'price_c': u'6.49,USD',
 u'sequence_i': 2,
 u'series_t': u'Percy Jackson and the Olympians'},
 {u'_version_': 1462917302263480321,
 u'author': u'Jostein Gaarder',
 u'author_s': u'Jostein Gaarder',
 u'cat': [u'book', u'paperback'],
 u'genre_s': u'fantasy',
 u'id': u'978-1857995879',
 u'inStock': True,
 u'name': u"Sophie's World : The Greek Philosophers",
 u'pages_i': 64,
 u'price': 3.07,
 u'price_c': u'3.07,USD',
 u'sequence_i': 1}]
>>> res.interesting_terms
>>> [u'genre_s:fantasy', 1.0]
```
ie - initialize an otherwise empty mlt\_query object, and then run queries on it as you would run normal queries. The full range of query operations is supported when composing the query for indexed content:

```
>>> si.mlt_query("name").query(title='Whale').query(~si.Q(
... author='Melville').query(si.Q('Moby') | si.Q('Dick'))
```
# <span id="page-26-0"></span>**3.5 Chaining MLT queries**

The mlt\_query() method is chainable in the same way as the query method. There are a fre differences to note.

- You can't chain a query() onto an mlt\_query() call if the MLT query is based on supplied content or url.
- You can't chain multiple mlt\_query() methods together only one content source can be considered at a time.

The mlt\_query() method takes all of the mlt() options except "count".

### **Scorched API**

#### <span id="page-28-4"></span><span id="page-28-1"></span><span id="page-28-0"></span>**4.1 API**

<span id="page-28-3"></span>scorched.connection.**grouper**(*iterable*, *n*) grouper('ABCDEFG', 3) –> [['ABC'], ['DEF'], ['G']]

<span id="page-28-2"></span>class scorched.connection.**SolrConnection**(*url*, *http\_connection*, *mode*, *retry\_timeout*, *max\_length\_get\_url*, *search\_timeout=()*)

**\_\_init\_\_**(*url*, *http\_connection*, *mode*, *retry\_timeout*, *max\_length\_get\_url*, *search\_timeout=()*)

#### **Parameters**

- $ur1(str) ur1$  to Solr
- **http\_connection** (requests connection) already existing connection TODO
- **mode** (str) mode (readable, writable) Solr
- **retry\_timeout** (int) timeout until retry
- **max\_length\_get\_url** (int) max length until switch to post
- **search\_timeout** (float or tuple) (optional) How long to wait for the server to send data before giving up, as a float, or a (connect timeout, read timeout) tuple.

#### **get**(*ids*, *fl=None*)

Perform a RealTime Get

**mlt**(*params*, *content=None*)

**Parameters params** (dict) – LuceneQuery converted to a dictionary with search queries

**Returns** json – json string

Perform a MoreLikeThis query using the content specified There may be no content if stream.url is specified in the params.

**request**(*\*args*, *\*\*kwargs*)

#### Parameters

- $args(tuple) arguments$
- **kwargs** (dict) key word arguments

**select**(*params*)

<span id="page-29-0"></span>**Parameters params**  $(dict)$  – LuceneQuery converted to a dictionary with search queries

Returns json – json string

We perform here a search on the *select* handler of Solr.

**update**(*update\_doc*, *\*\*kwargs*)

Parameters update doc (json data) – data send to Solr

Returns json – json string

Send json to Solr

**url\_for\_update**(*commit=None*, *commitWithin=None*, *softCommit=None*, *optimize=None*, *wait-Searcher=None*, *expungeDeletes=None*, *maxSegments=None*)

#### Parameters

- **commit** (bool) optional commit actions
- **commitWithin** (int) optional document will be added within that time
- **softCommit** (bool) optional performant commit without "on-disk" guarantee
- **optimize** optional optimize forces all of the index segments to be merged into a single segment first.
- **waitSearcher** (bool) optional block until a new searcher is opened and registered as the main query searcher,
- **expungeDeletes** (bool) optional merge segments with deletes away
- **maxSegments** (int) optional optimizes down to at most this number of segments

Returns str – url with all extra paramters set

This functions sets all extra parameters for the optimize and commit function.

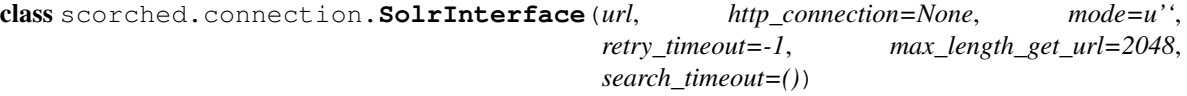

**\_\_init\_\_**(*url*, *http\_connection=None*, *mode=u''*, *retry\_timeout=-1*, *max\_length\_get\_url=2048*, *search\_timeout=()*)

#### Parameters

- **url** (str) url to Solr
- **http\_connection** (requests connection) optional already existing connection TODO
- **mode**  $(str)$  optional mode (readable, writable) Solr
- **retry\_timeout** (int) optional timeout until retry
- **max\_length\_get\_url** (int) optional max length until switch to post
- **search\_timeout** (float or tuple) (optional) How long to wait for the server to send data before giving up, as a float, or a (connect timeout, read timeout) tuple.

**add**(*docs*, *chunk=100*, *\*\*kwargs*)

#### Parameters

- **docs** (dict) documents to be added
- **chunk** optional size of chunks in which the add command

<span id="page-30-0"></span>should be split :type chunk: int :param kwargs: optinal – additional arguments :type kwargs: dict :returns: list of SolrUpdateResponse – A Solr response object.

Add a document or a list of document to Solr.

**commit**(*waitSearcher=None*, *expungeDeletes=None*, *softCommit=None*)

#### Parameters

- **waitSearcher** (bool) optional block until a new searcher is opened and registered as the main query searcher, making the changes visible
- **expungeDeletes** (bool) optional merge segments with deletes away
- **softCommit** (bool) optional perform a soft commit this will refresh the 'view' of the index in a more performant manner, but without "on-disk" guarantees.

Returns SolrUpdateResponse – A Solr response object.

A commit operation makes index changes visible to new search requests.

#### **delete\_all**()

Returns SolrUpdateResponse – A Solr response object.

Delete everything

**delete\_by\_ids**(*ids*, *\*\*kwargs*)

**Parameters**  $ids$  ( $list$ ) – ids of entries that should be deleted

Returns SolrUpdateResponse – A Solr response object.

Delete entries by a given id

#### **delete\_by\_query**(*query*, *\*\*kwargs*)

**Parameters query** (LuceneQuery) – criteria how witch entries should be deleted

Returns SolrUpdateResponse – A Solr response object.

Delete entries by a given query

#### **get**(*ids*, *fields=None*)

RealTime Get document(s) by id(s)

#### Parameters

- **ids** (list, string or int) id(s) of the document(s)
- **fields** optional list of fields to return

**mlt\_query**(*fields*, *content=None*, *content\_charset=None*, *url=None*, *query\_fields=None*, *\*\*kwargs*)

#### Parameters

- **fields**  $(llist)$  field names to compute similarity upon
- **content**  $(str)$  optional string on witch to find similar documents
- **content\_charset** (str) optional charset e.g. (iso-8859-1)
- **url**  $(str)$  optional like content but retrive directly from url
- **query\_fields** (dict e.g. ({"a":  $0.25$ , "b":  $0.75$ })) optional adjust boosting values for fields

Returns MltSolrSearch

<span id="page-31-0"></span>Perform a similarity query on MoreLikeThisHandler

The MoreLikeThisHandler is expected to be registered at the '/mlt' endpoint in the solrconfig.xml file of the server.

Other MoreLikeThis specific parameters can be passed as kwargs without the 'mlt.' prefix.

**mlt\_search**(*content=None*, *\*\*kwargs*)

Returns SolrResponse – A Solr response object.

More like this search Solr

**optimize**(*waitSearcher=None*, *maxSegments=None*)

#### Parameters

- **waitSearcher** (bool) optional block until a new searcher is opened and registered as the main query searcher, making the changes visible
- **maxSeqments** (int) optional optimizes down to at most this number of segments

Returns SolrUpdateResponse – A Solr response object.

An optimize is like a hard commit except that it forces all of the index segments to be merged into a single segment first.

**query**(*\*args*, *\*\*kwargs*)

Returns SolrSearch – A solrsearch.

Build a Solr query

#### **rollback**()

Returns SolrUpdateResponse – A Solr response object.

The rollback command rollbacks all add/deletes made to the index since the last commit

**search**(*\*\*kwargs*)

Returns SolrResponse – A Solr response object.

Search solr

**CHAPTER 5**

**Indices and tables**

- <span id="page-32-0"></span>• genindex
- modindex
- search

Python Module Index

#### <span id="page-34-0"></span>s

scorched.connection, [25](#page-28-3)

# Symbols

\_\_init\_\_() (scorched.connection.SolrConnection method), [25](#page-28-4)

\_\_init\_\_() (scorched.connection.SolrInterface method), [26](#page-29-0)

# A

add() (scorched.connection.SolrInterface method), [26](#page-29-0)

# C

commit() (scorched.connection.SolrInterface method), [27](#page-30-0)

### D

delete\_all() (scorched.connection.SolrInterface method), [27](#page-30-0) delete\_by\_ids() (scorched.connection.SolrInterface

method), [27](#page-30-0) delete\_by\_query() (scorched.connection.SolrInterface method), [27](#page-30-0)

# G

get() (scorched.connection.SolrConnection method), [25](#page-28-4) get() (scorched.connection.SolrInterface method), [27](#page-30-0) grouper() (in module scorched.connection), [25](#page-28-4)

### M

mlt() (scorched.connection.SolrConnection method), [25](#page-28-4) mlt\_query() (scorched.connection.SolrInterface method), [27](#page-30-0) mlt\_search() (scorched.connection.SolrInterface method), [28](#page-31-0)

# $\Omega$

optimize() (scorched.connection.SolrInterface method), [28](#page-31-0)

# Q

query() (scorched.connection.SolrInterface method), [28](#page-31-0)

#### R

request() (scorched.connection.SolrConnection method), [25](#page-28-4) rollback() (scorched.connection.SolrInterface method), [28](#page-31-0)

# S

scorched.connection (module), [25](#page-28-4) search() (scorched.connection.SolrInterface method), [28](#page-31-0) select() (scorched.connection.SolrConnection method), [25](#page-28-4) SolrConnection (class in scorched.connection), [25](#page-28-4) SolrInterface (class in scorched.connection), [26](#page-29-0)

#### $\cup$

update() (scorched.connection.SolrConnection method), [26](#page-29-0)

url\_for\_update() (scorched.connection.SolrConnection method), [26](#page-29-0)